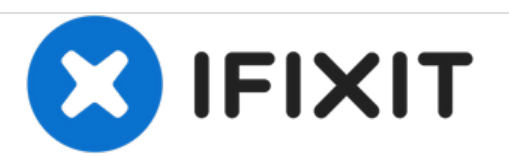

# **Lenovo U31-70 Hard drive/SSD Replacement**

How to replace the Hard Drive or SSD. Same for Lenovo U41-70.

Written By: fixer

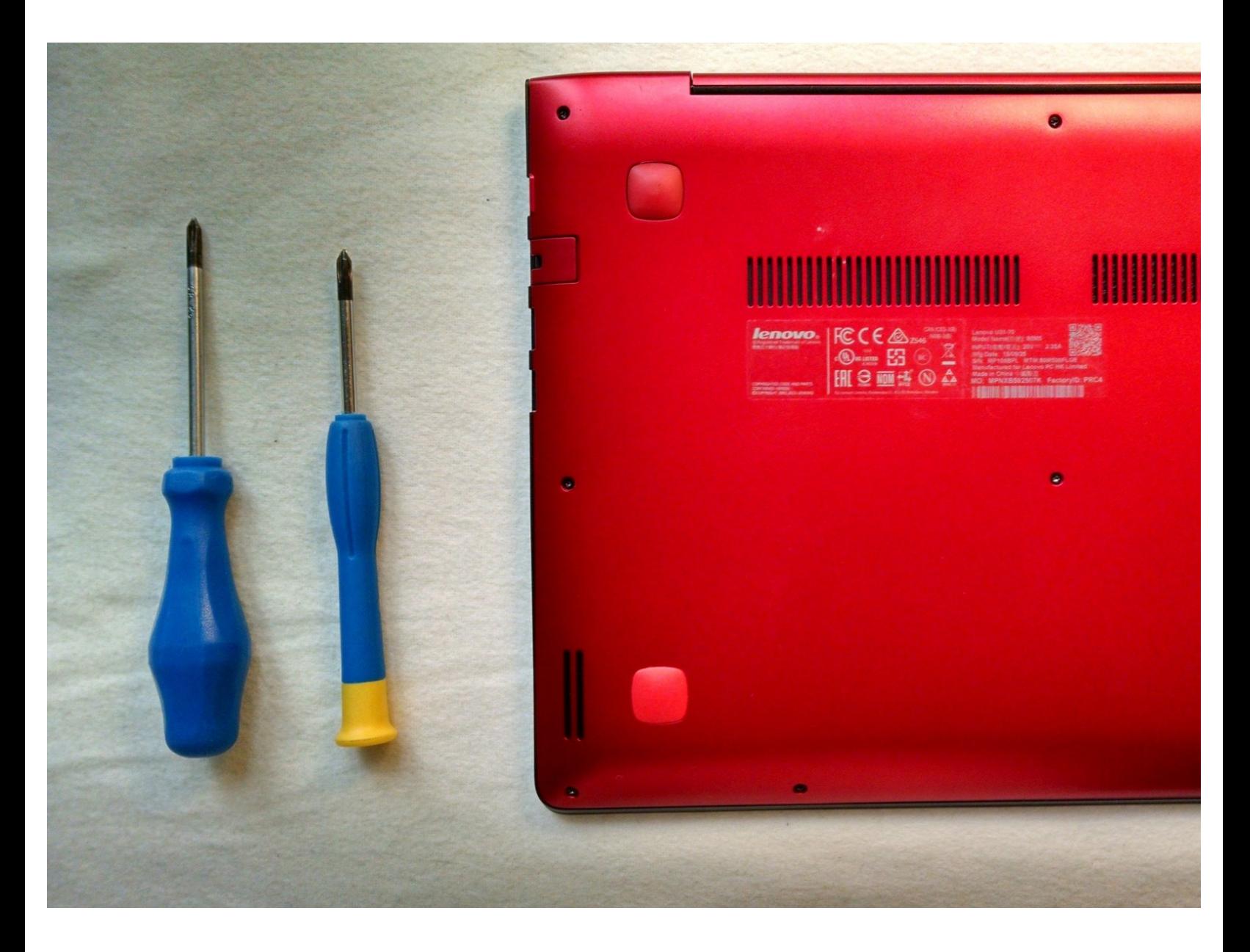

## **INTRODUCTION**

How to replace the Hard Drive or SSD. Same for Lenovo U41-70.

# **TOOLS:**

Phillips #0 [Screwdriver](https://store.ifixit.fr/products/phillips-0-screwdriver) (1)

#### **Step 1 — Removing Backplate Screws**

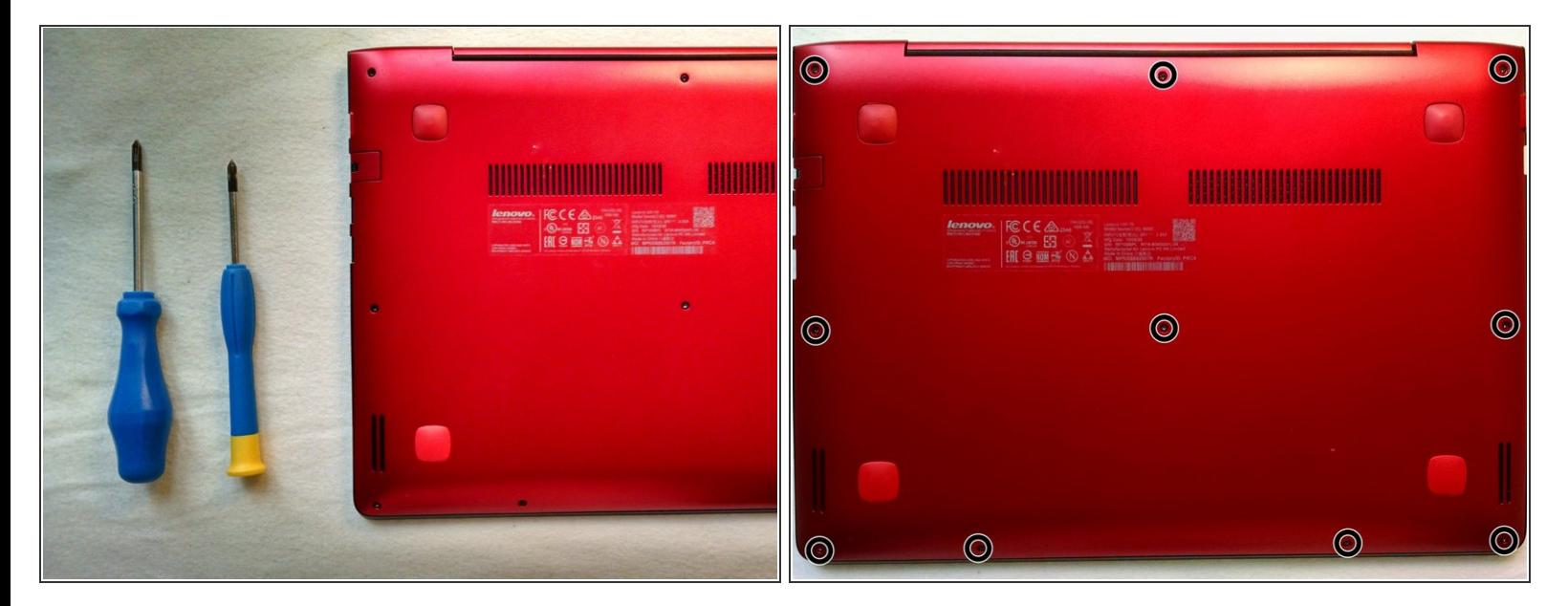

- Phillips Screw Driver
- 10 Screws to hold Backplate

#### **Step 2 — Remove Backplate**

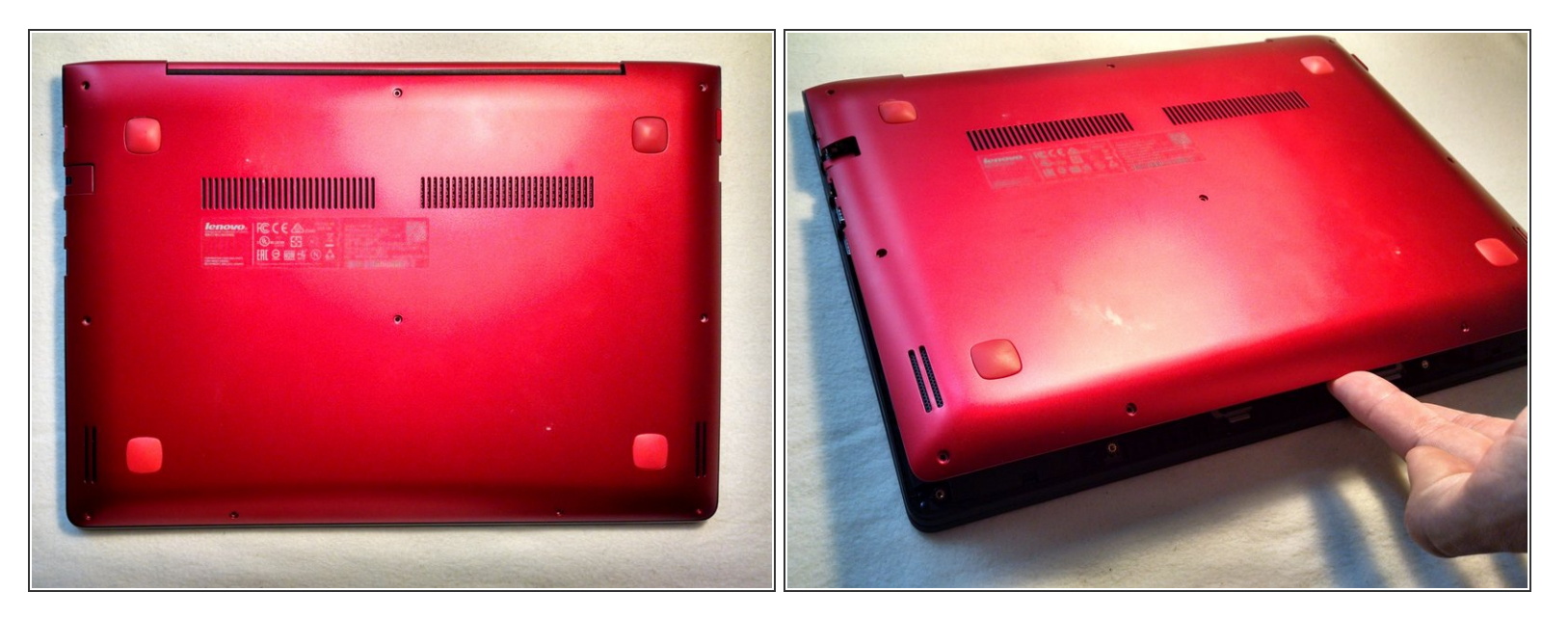

**Lift up Backplate from side closest to you** 

### **Step 3**

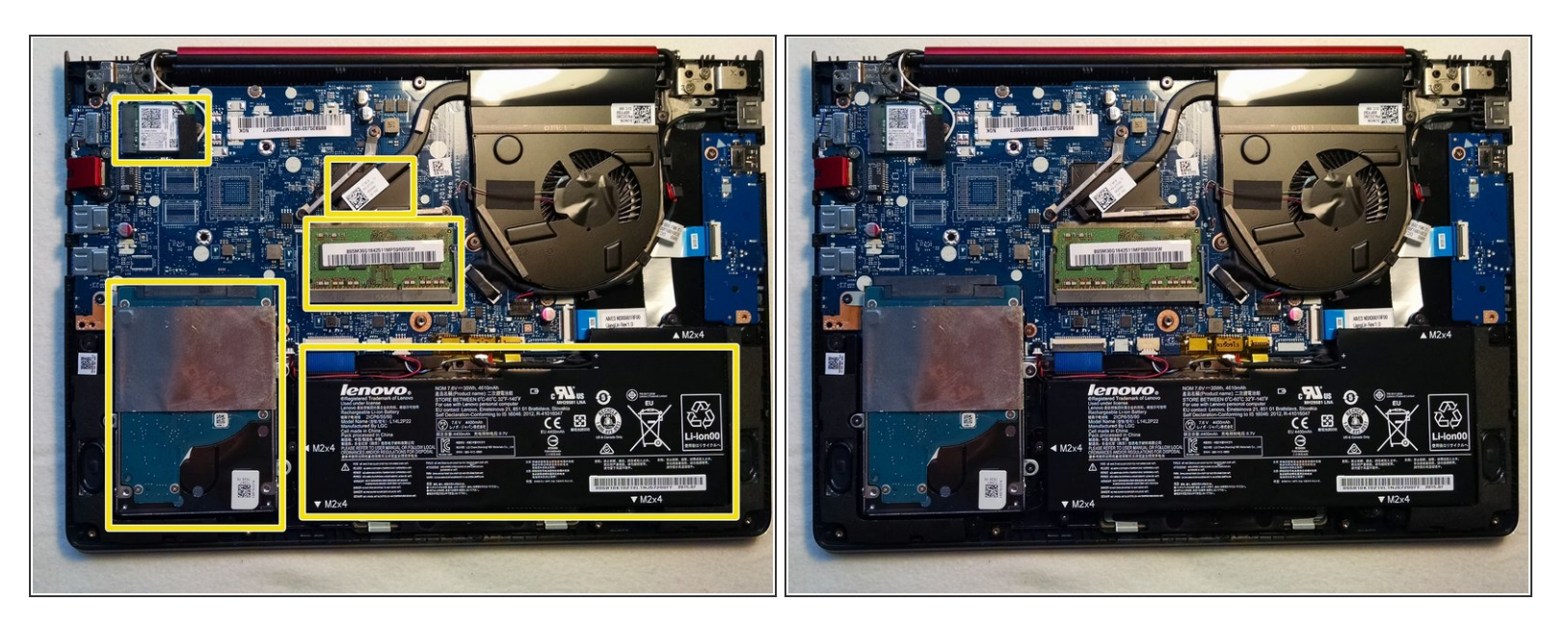

- From top to bottom
- Wifi Card
- CPU
- RAM
- Hard Drive
- **Battery**

#### **Step 4 — Remove Hard Drive Screws**

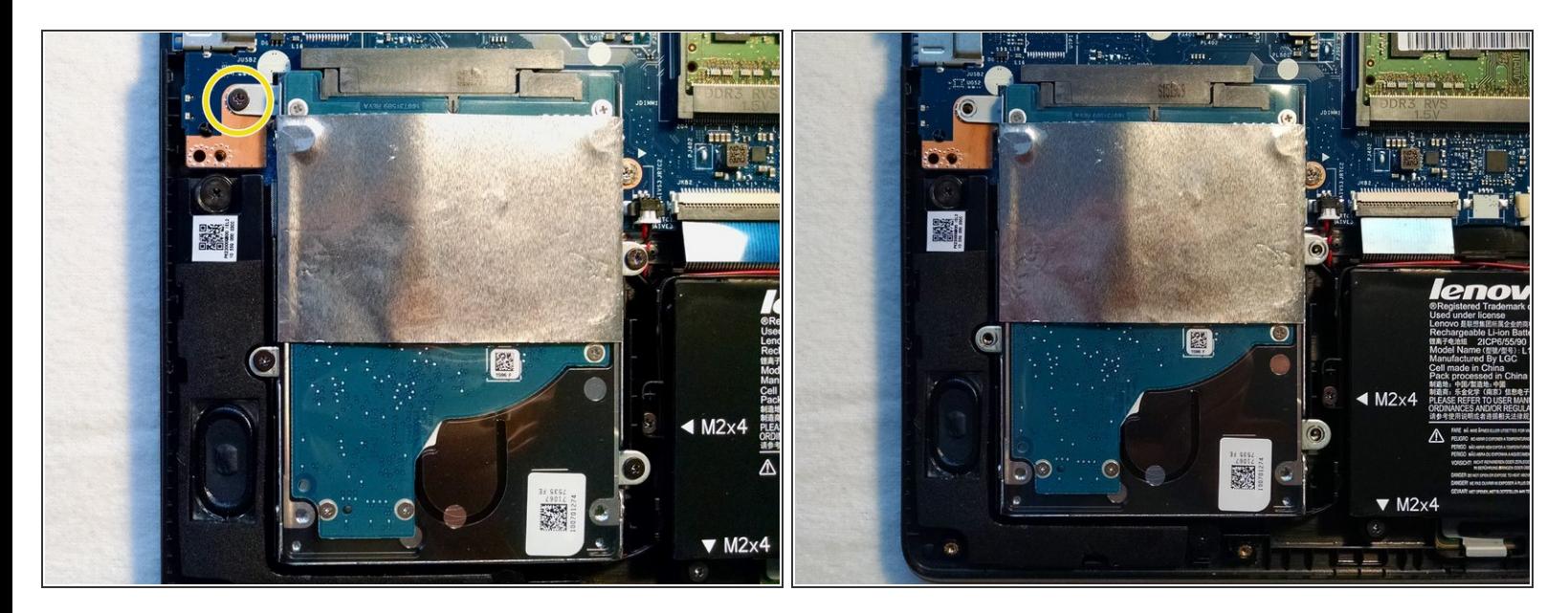

- Remove 4 Hard Drive Screws
- Top left Screw might have a Warranty-Seal

#### **Step 5 — Remove Hard Drive**

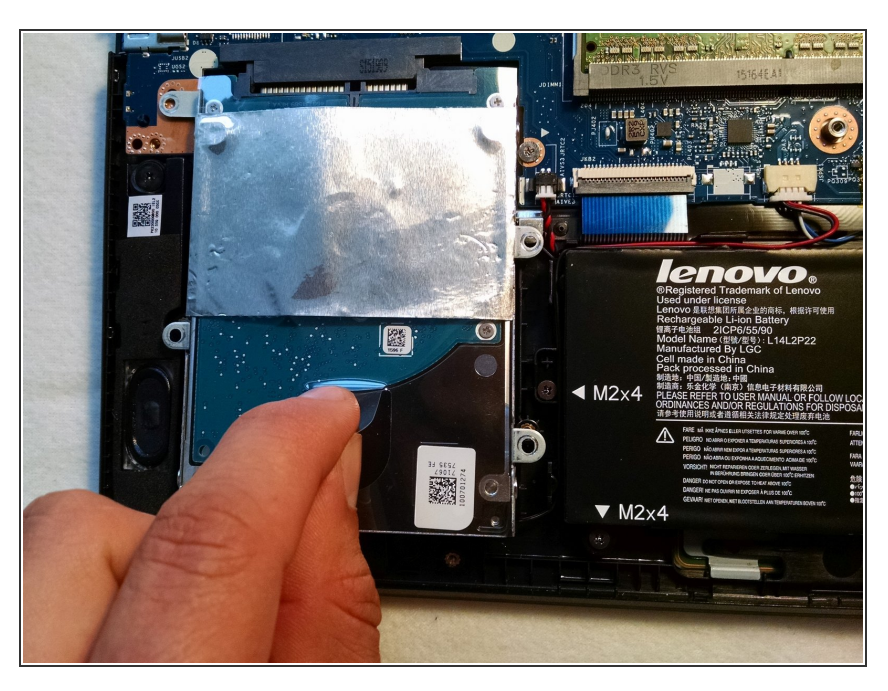

Lift flap and pull down and up

#### **Step 6 — Install new Hard Drive**

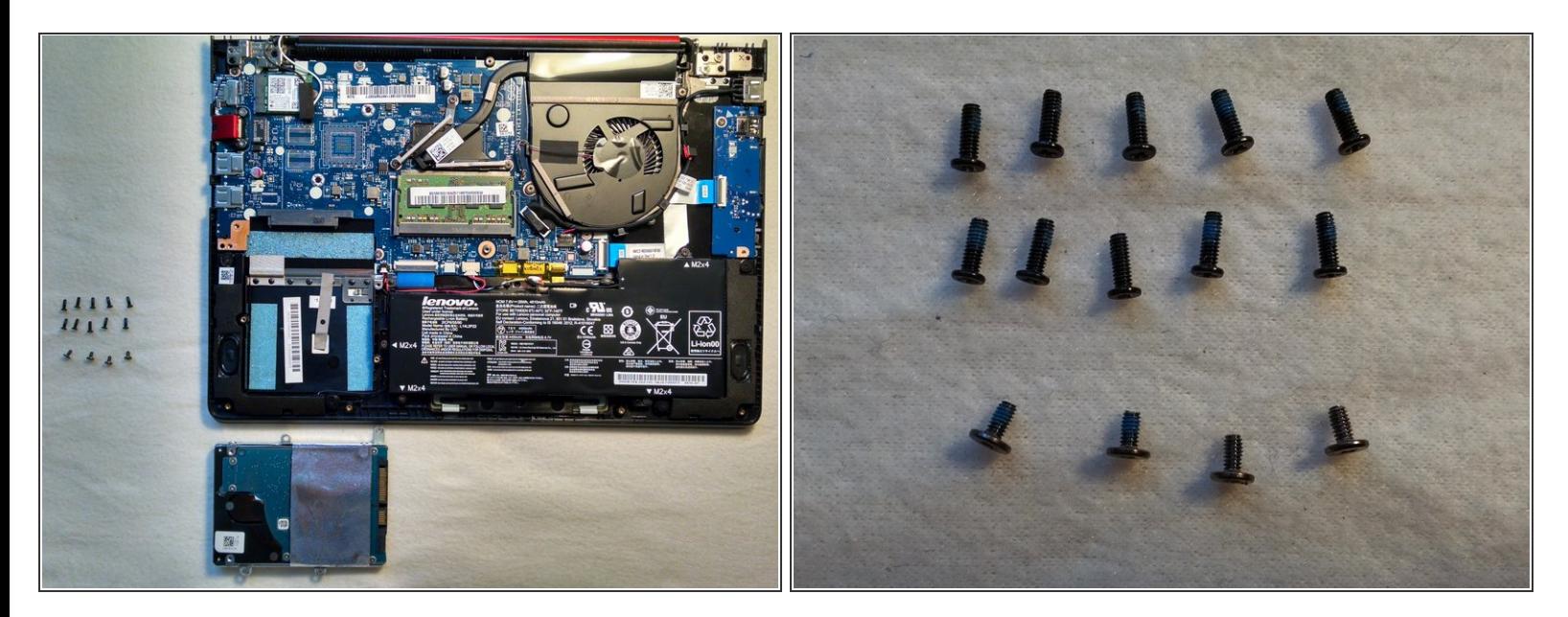

**• Remove Mounting Bracket from Hard Drive** 

To reassemble your device, follow these instructions in reverse order.